## Paketerfassung auf Jabber Guest Server Ī

# Inhalt

Einführung Voraussetzungen Anforderungen Verwendete Komponenten Problem: Wie können Paketerfassungen von Jabber Guest Server übernommen werden? Lösung Ähnliche Diskussionen in der Cisco Support Community

# **Einführung**

In diesem Dokument wird beschrieben, wie Paketerfassungen vom Jabber Guest Server übernommen werden können.

# Voraussetzungen

### Anforderungen

Cisco empfiehlt, über Kenntnisse in folgenden Bereichen zu verfügen:

- Der Jabber Guest benötigt Zugriff auf das Internet, um das Paket herunterzuladen.
- WinSCP-Software auf dem PC installiert, um die Aufzeichnungen zu sammeln.

### Verwendete Komponenten

Die Informationen in diesem Dokument basieren auf den folgenden Software- und Hardwareversionen:

- Jabber Guest-Versionen 10.5 und 10.6
- WinSCP-Software

Die Informationen in diesem Dokument wurden von den Geräten in einer bestimmten Laborumgebung erstellt. Alle in diesem Dokument verwendeten Geräte haben mit einer leeren (Standard-)Konfiguration begonnen. Wenn Ihr Netzwerk in Betrieb ist, stellen Sie sicher, dass Sie die potenziellen Auswirkungen eines Befehls verstehen.

## Problem: Wie können Paketerfassungen von Jabber Guest Server übernommen werden?

# Lösung

### Schritt 1:

Der Jabber Guest Server muss über Internetzugang verfügen, damit er das Paket aus dem Internet herunterladen kann. Falls ein Webproxy verwendet wird, befolgen Sie die Schritte, um CentOS auf Jabber Guest die Verwendung des Webproxys zum Herunterladen des Pakets zu ermöglichen.

Lesen Sie den Link [https://www.centos.org/docs/5/html/yum/sn-yum-proxy-server.html,](https://www.centos.org/docs/5/html/yum/sn-yum-proxy-server.html) um das Verfahren zu befolgen.

Wenn Sie sichergestellt haben, dass das Paket von Jabber Guest Server heruntergeladen werden kann, fahren Sie mit Schritt 2 fort.

### Schritt 2:

Melden Sie sich mit den SSH-Root-Anmeldeinformationen (Secure Socket Host) beim Jabber Guest-Server an, und führen Sie den Befehl yum search tcpdump aus, um die neueste Version von tcpdump zu finden.

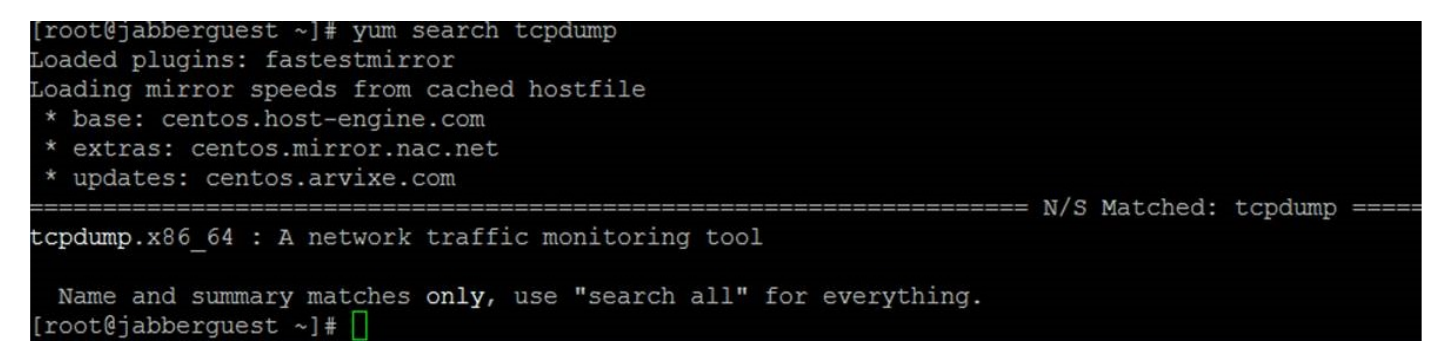

### Schritt 3:

Führen Sie den Befehl yum install tcpdump aus, um das tcpdump-Paket auf dem Jabber Guest Server zu installieren.

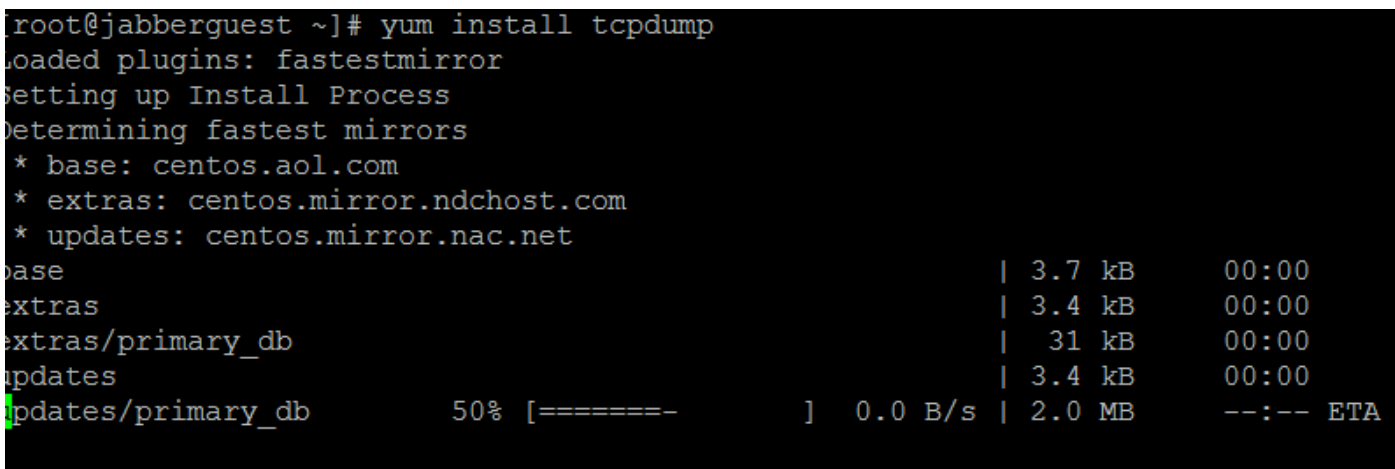

#### Schritt 4:

Sie werden über mehrere Aufforderungen gesendet. Geben Sie y für jede Komponente ein, um jede Eingabeaufforderung zu überprüfen.

#### Schritt 5:

#### Tcpdump ist jetzt wieder für die Paketerfassung vom Jabber Guest Server verfügbar.

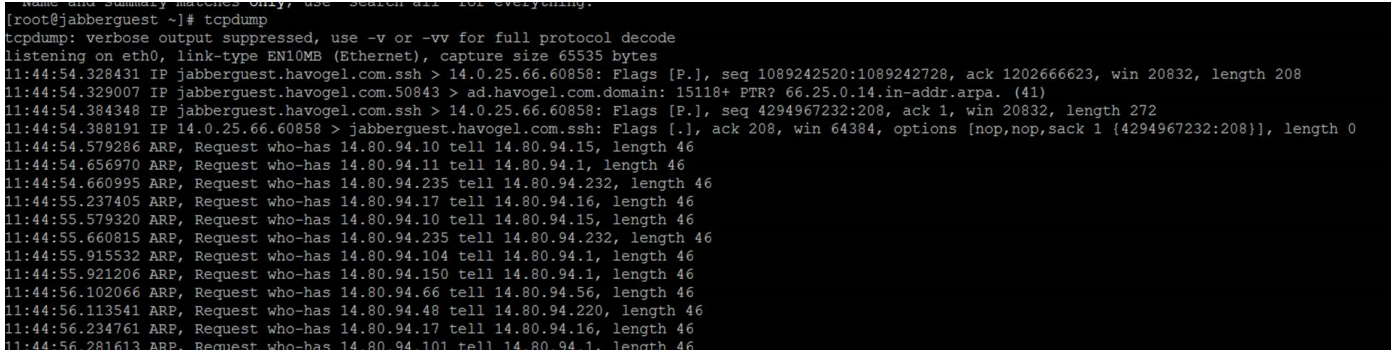

Sie können tcpdump ausführen und die Erfassung in eine .pcap-Datei schreiben, indem Sie den Befehl tcpdump -w TAC.pcap verwenden.

#### Schritt 6:

Sie können die Dateien vom Jabber Guest Server mit WinSCP sammeln. Eine Erweiterung des Produkts zur Übernahme der Paketerfassungen über die Web-GUI wird geöffnet und unter:

[https://tools.cisco.com/bugsearch/bug/CSCuu99856/?reffering\\_site=dumpcr](https://tools.cisco.com/bugsearch/bug/CSCuu99856/?reffering_site=dumpcr)